## **Zeiss Confocal Microscope: Quick User Guide**

## Switch on

Turn remote control box on (power to everything) Turn PC on if necessary; user administrator, password dalton

Start LSM 5 software Chose *scan new images*, *expert mode*

Acquire tab  $\rightarrow$  Lasers Select laser required: Ar laser (458, 477, 488 and 514 nm)needs to be warmed up (> 20 minutes) before use Click *standby* and set to 45 % power; reads *warming up* When reading *ready*, click *on*. HeNe laser (543 nm) click *on*

## Set up

Acquire tab  $\rightarrow$  Configuration

LP *xxx*: Long pass filter; allows  $\lambda$  > *xxx* nm to pass through. BP *yyy* – *zzz*: band pass filter; allows light *yyy* < λ < *zzz* to pass through.

NFT *vvv*: λ < *vvv* nm is deflected, λ > *vvv* nm passes through (NFT KP opposite way round)

HFT *uuu*: deflects *uuu* nm lines onto sample, allows emitted light back through

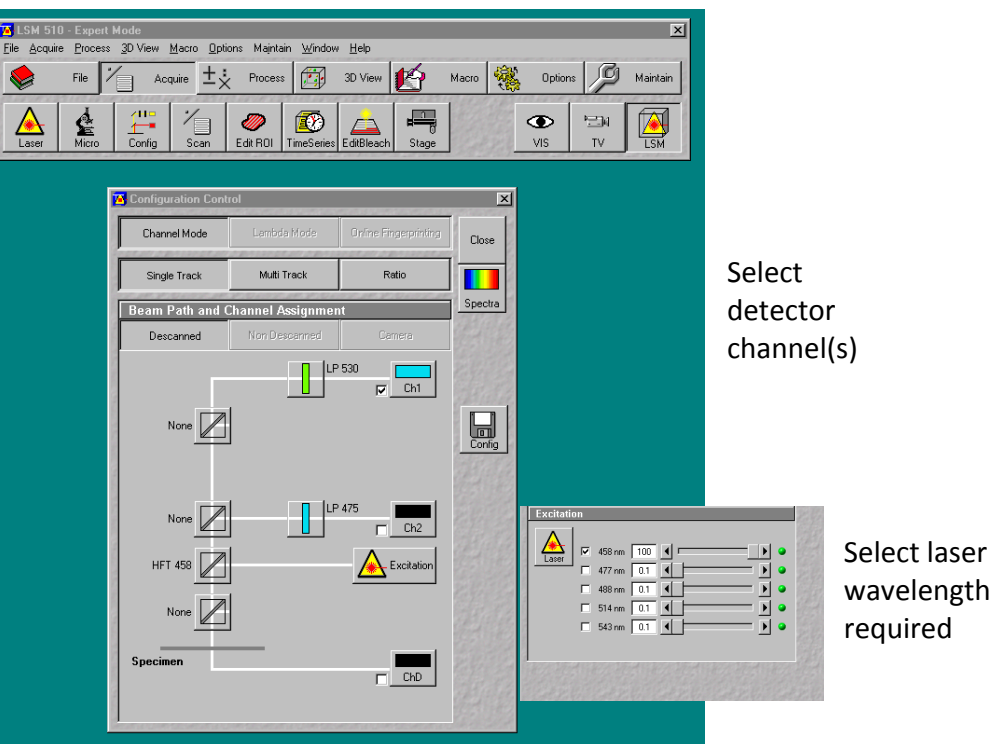

## Acquire image

Acquire tab  $\rightarrow$  Scan Main window for image control

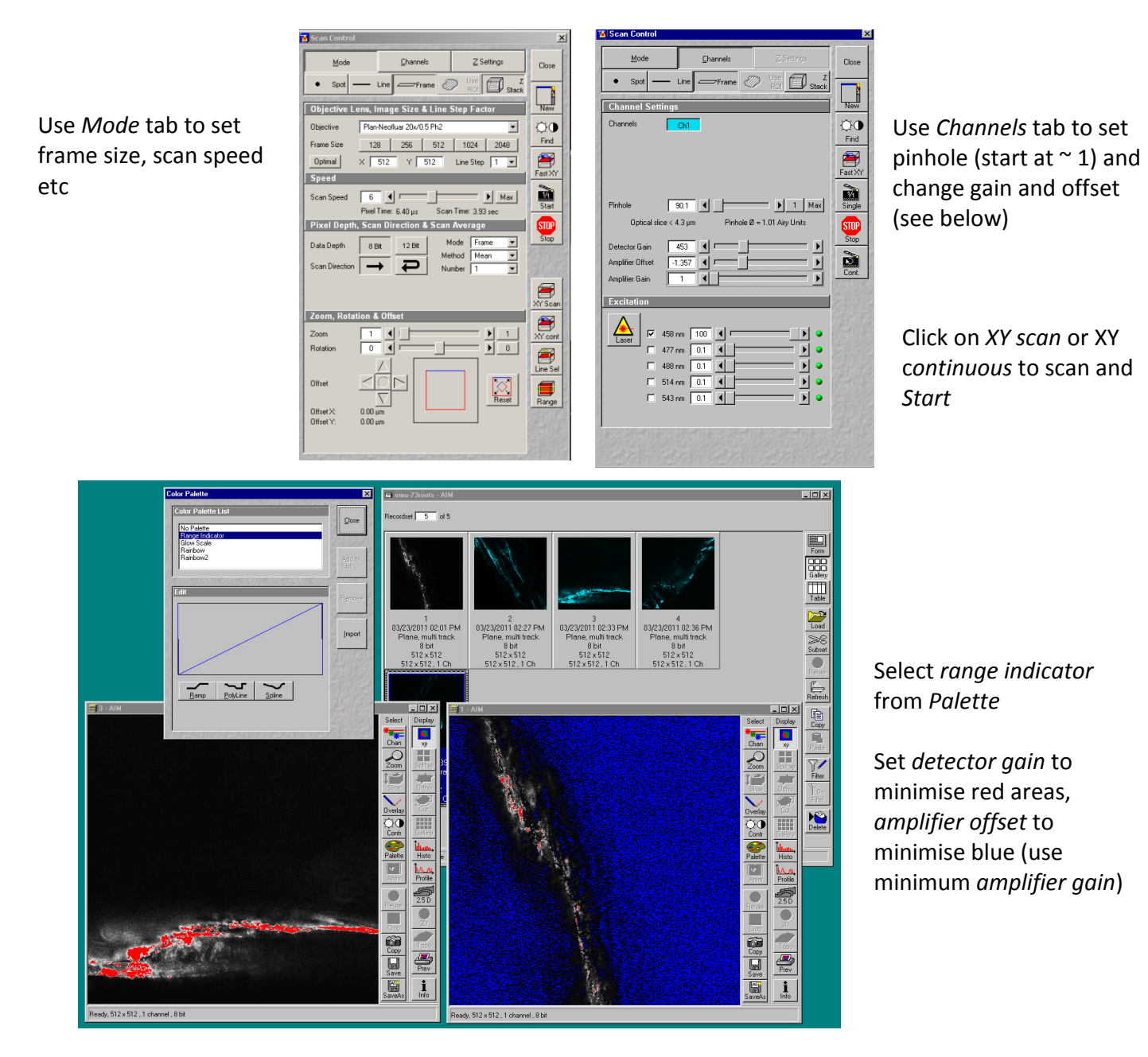

Switch off

Ar laser should be powered down but the power must be left on for at least 30 minutes for cooling. Then the computer can be shut down and the main power (remote control) switch turned off.